# **MOBILE PROGRAMMING**

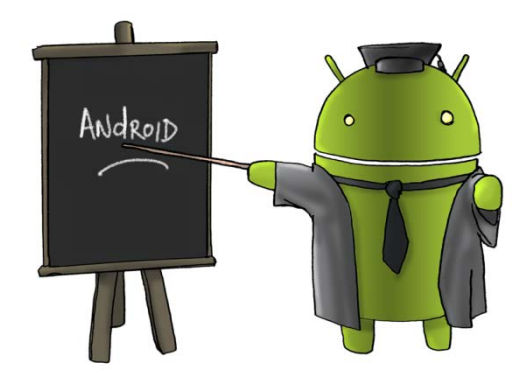

Oleh : CHALIFA CHAZAR

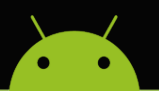

## **MATERI 10**

## **DATABASE**

#### **Tujuan:**

**Mahasiswa memahami dan mampu menerapkan penyimpanan data secara local dalam pembuatan suatu aplikasi Android.**

**Pustaka:**

**Abdul Kadir, 2013: Pemograman Aplikasi Android. Andi Yokyakarta.**

**Ivan Michael Siregar, 2011: Membongkar Source Code Berbagai Aplikasi Android. Gava Media.**

**Http://www.gits.co.id**

#### **1. Database**

Database selalu berhubungan dengan data, tujuannya adalah pengolahan data. Terkait dengan database, Android menyediakan SQLite. Database tersebut bersifat relasional. Artinya, data dalam database disusun dalam bentuk table, yang terdiri dari baris dan kolom.

Secara bawaan, suatu database hanya dapat dipergunakan oleh aplikasi yang menciptakannya. Secara umum, operasi yang dilakukan di database meliputi:

- pembuatan database,
- pembukaan database,
- penyisipan data di table,
- perubahan data di table,
- penghapusan data di table,
- penutupan database.

SQLite menggunakan *Structured Query Language* (SQL) untuk mengakses database. SQL merupakan standar untuk mengakses data di database yang bersifat relasional. Beberapa perintah penting SQL adalah sebagai berikut:

CREATE TABLE (untuk menciptakan table)

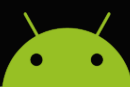

- INSERT INTO (untuk menyisipkan data ke table)
- DELETE FROM (untuk menghapus data ke table)
- UPDATE (untuk mengubah data di table)

#### **2. Membuat Aplikasi Database**

Berikut ini langkah-langkah yang perlu dilakukan:

- 1. Buat sebuah projek baru.
- 2. Buka file MainActivity.java. Lakukan perubahan sehingga tampilan source menjadi seperti berikut ini.

```
package com.example.fae.latihan11database2;
import android.database.Cursor;
import android.database.sqlite.SQLiteDatabase;
import android.support.v7.app.AppCompatActivity;
import android.os.Bundle;
import android.util.Log;
import android.widget.TextView;
public class MainActivity extends AppCompatActivity {
     @Override
     protected void onCreate(Bundle savedInstanceState) {
         super.onCreate(savedInstanceState);
        setContentView(R.layout.activity main);
         SQLiteDatabase myDB = null;
         String TableName = "MYTABLE";
         String Data = "";
         try
 {
            myDB =this.openOrCreateDatabase("DATABASENAME",MODE_PRIVATE, null );
             myDB.execSQL("CREATE TABLE IF NOT EXISTS " + TableName + 
"(NAMA VARCHAR, UMUR INT(3))");
             myDB.execSQL("INSERT INTO " + TableName + "(NAMA, UMUR)" + 
" VALUES ('EDU',3);");
             Cursor c = myDB.rawQuery("SELECT * FROM " + TableName, 
null);
             int Column1 = c.getColumnIndex("NAMA");
             int Column2 = c.getColumnIndex("UMUR");
             c.moveToFirst();
             if (c !=null)
\overline{\mathcal{L}}
```
### MATERI KULIAH MOBILE PROGRAMMING

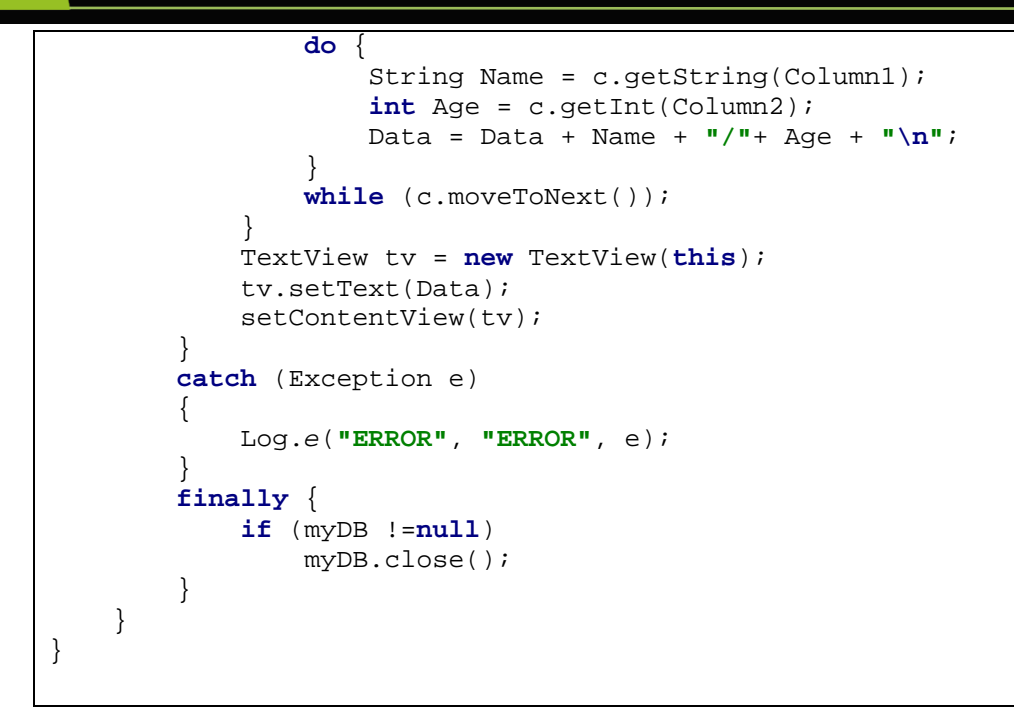

Berikut ini adalah penjelasan dari beberapa kode yang ditambahkan.

Kode:

```
myDB = this.openOrCreateDatabase("DATABASENAME",MODE_PRIVATE, null );
```
digunakan untuk membuat database.

Kode:

```
myDB.execSQL("CREATE TABLE IF NOT EXISTS " + TableName + "(NAMA VARCHAR, 
UMUR INT(3))");
```
digunakan untuk membuat table di dalam database.

Kode:

```
myDB.execSQL("INSERT INTO " + TableName + "(NAMA, UMUR)" + " VALUES ('EDU',3);");
```
digunakan untuk memasukan data ke table.

Kode:

```
Cursor c = myDB.rawQuery("SELECT * FROM " + TableName, null);
int Column1 = c.getColumnIndex("NAMA");
int Column2 = c.getColumnIndex("UMUR");
```
digunakan untuk mengambil data dari database.

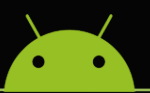

Berikut ini adalah tampilan awal program ketika dijalankan. Yang perlu diperhatikan adalah ketika kita menjalankan aplikasiini maka Android akan menyimpan jumlah data sebanyak kita menjalankan aplikasi ini.

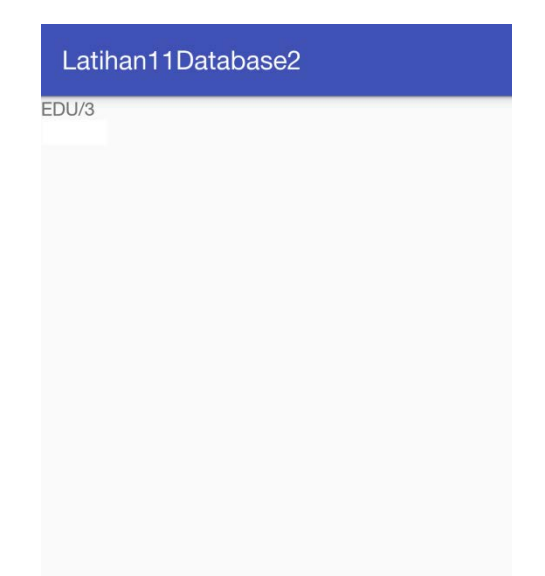

Coba tutup aplikasi, lalu jalankan kembali, maka Anda dapat melihat bahwa data sudah bertambah.

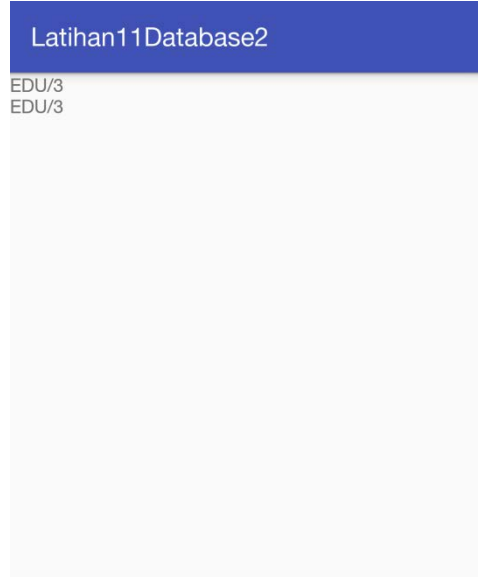